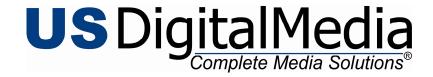

1929 W. Lone Cactus Dr. Phoenix, AZ 85027 P: 623.587.4900 F: 623.587.4920

Toll-free: 877.992.3766

www.cdrom2go.com

www.PremiumUSB.com

## **USB Logo and Data Submission Specifications**

## **Logo Requirements for USB Printing**

We request Vector outline artwork set up in Pantone colors for best print quality. Please submit your logo and our designers will set-up and size imprint location before proofing for best results.

**.EPS or .AI Vector Logo Files:** We recommend Vector files which are line based outline drawing from Adobe Illustrator (.ai) or exported Encapsulated PostScript (.eps) files for best print quality. Below are the accepted files and color requirements based on print processes of select USB drives. Any text that appears in your logo should either be converted outlines (ctrl + shift+ 0 in Illustrator) or supply us with font files. If you do not have access to Vector files our design team can re-create for best print quality (fees may apply).

- PhotoPro Printing: .EPS, .AI, .PSD, .TIF, .JPG
   This printing process is CMYK+White process printing of full color images. Vector line text and high resolution 300 dpi raster based images are accepted.
- Laser Engraving and Heat Stamping: .EPS, .AI
  Logos must be one 100% monochromatic solid color in vector format. Any fine lines must be above .03 pt to engrave.
- Silkscreen and Epoxy Dome drives: .EPS, .AI

  Vector logos detailed in up to 4 Pantone spot colors. Domed drives are then coated with clear epoxy. If you do not know what Pantone color you would like refer to a Pantone Matching System swatch book or one of our designers can choose the closest spot color.

**Submit your Logo:** Submit via our Artwork Upload at <a href="www.premiumusb.com/artwork-upload">www.premiumusb.com/artwork-upload</a> or via email to your account representative (files under 2MB only please). Virtual proofs will be sent via email for approval once order is placed.

## **Master Submittal for Preloading USB Data**

Remember to always double check and test your content on a USB drive to make sure it functions properly before submitting for data preloading. Contact your account representative for more information on our USB data services.

**For customers submitting digitally:** To submit data for preloading digitally, compress all the content into a ZIP folder and send it through our File Upload at <a href="www.premiumusb.com/artwork-upload">www.premiumusb.com/artwork-upload</a>. Please detail USB preload in the notes, or contact your account representative for our FTP information and other data services. Please note that traditional autorun files may not work on USBs. Ask us about a custom Autorun for you (fees may apply).

**For customers submitting discs:** USBs in many respects are different from traditional CDs and DVDs. You cannot place Audio CDs on USBs. A better option would to convert the music files into the MP3 format. Also, you cannot place DVD-VIDEO on USBs. Please convert the video into a format like QuickTime Movie or Windows Media Video file. Lastly, a traditional autorun may not work on all USBs. Ask us to create an Automenu for you instead *(fees may apply)*.

1

PLEASE NOTE: We do not test data functionality, we verify the files and data size match what was submitted when preloading your USB drives. Please test content before submittal.

Updated: 2/9/201